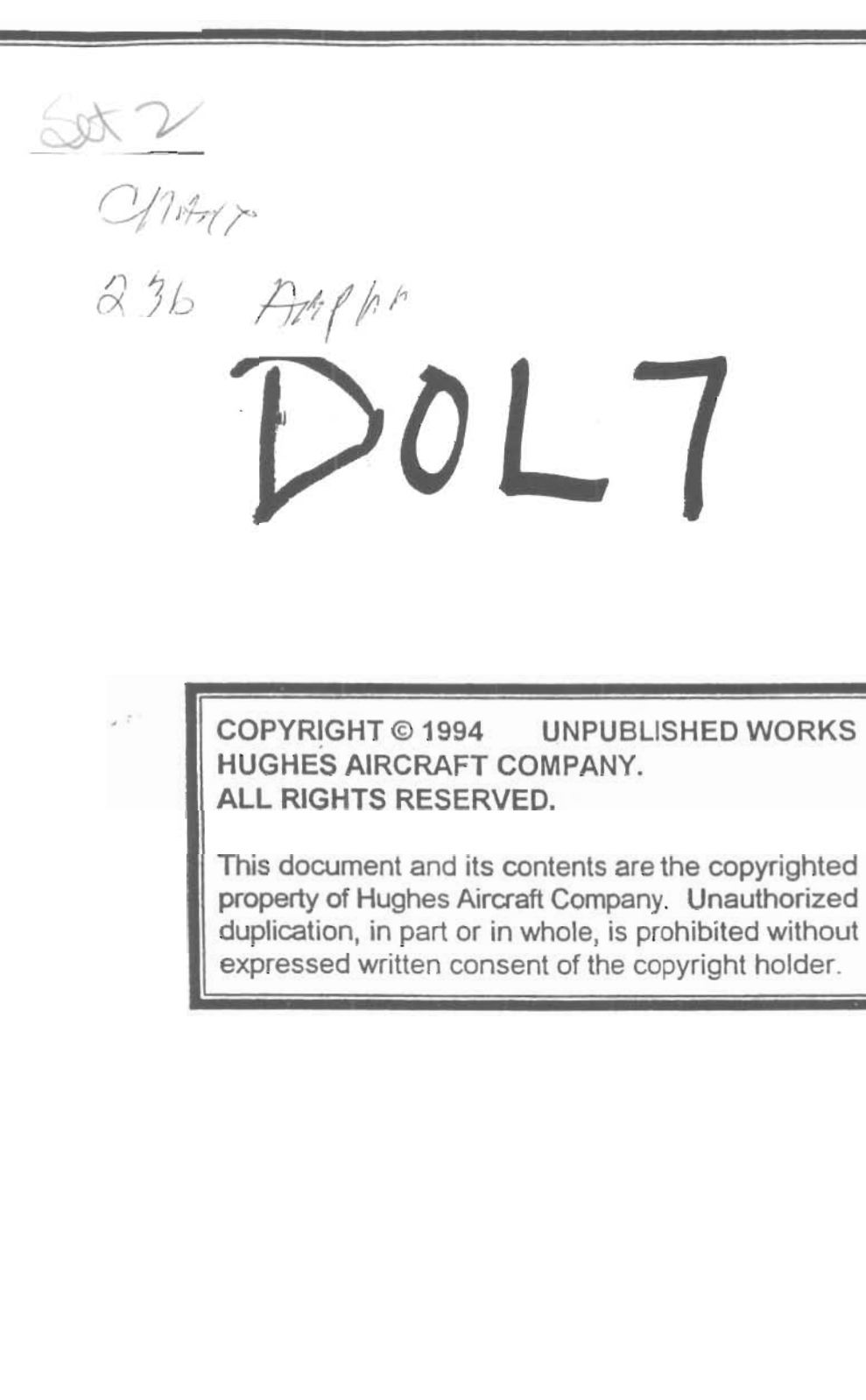

l

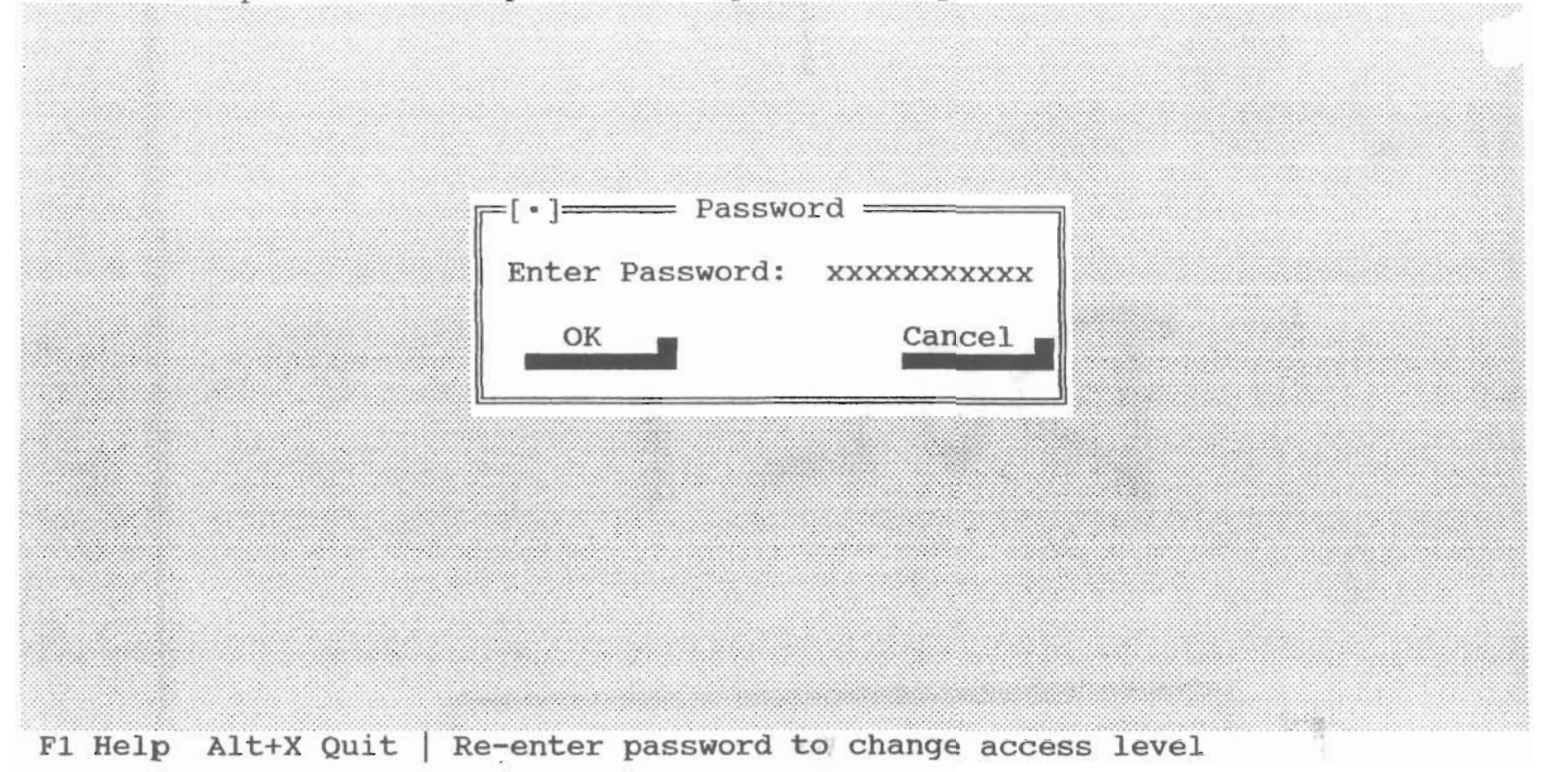

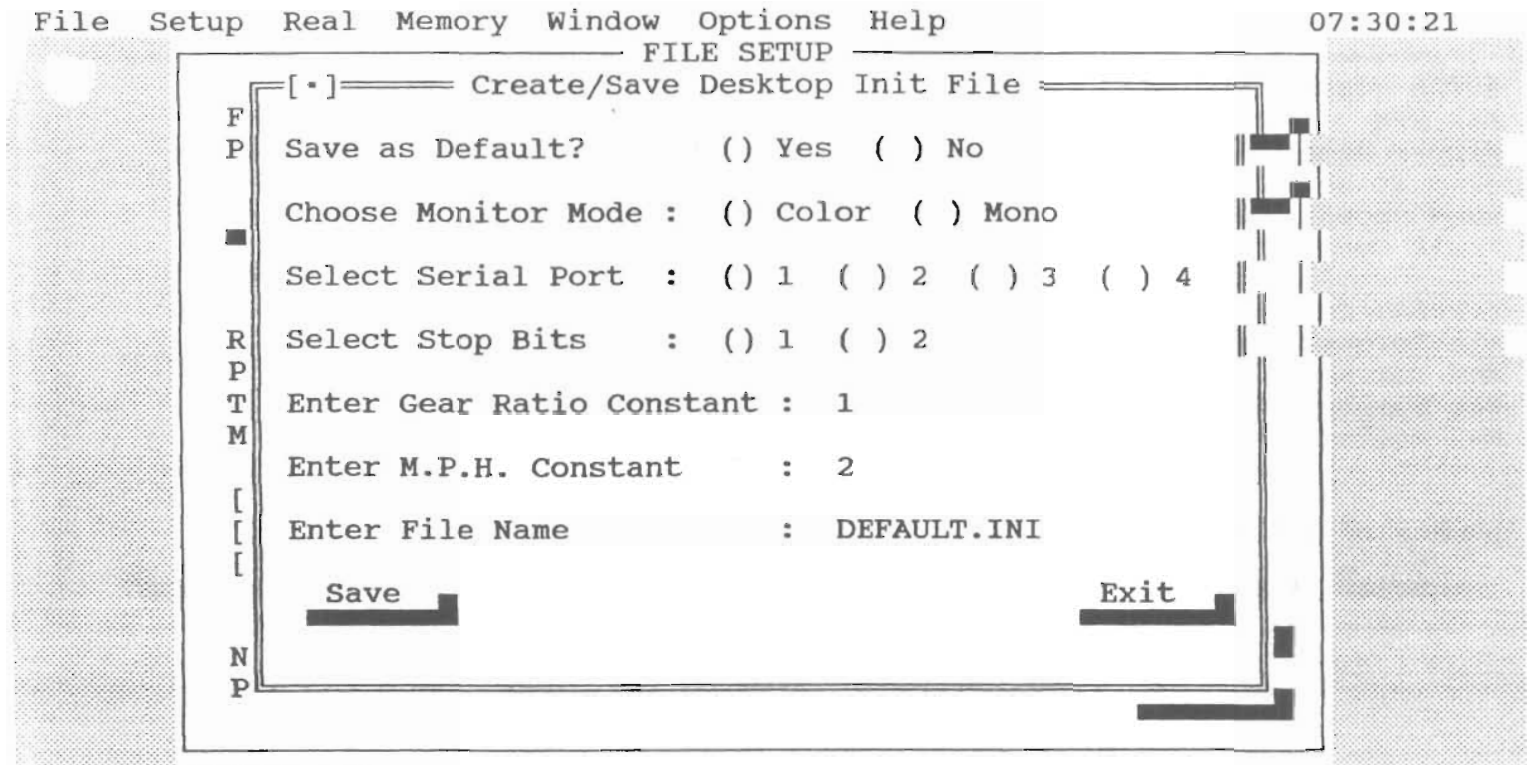

F1 Help Alt+X Quit

File Setup Real Memory Window Options Help

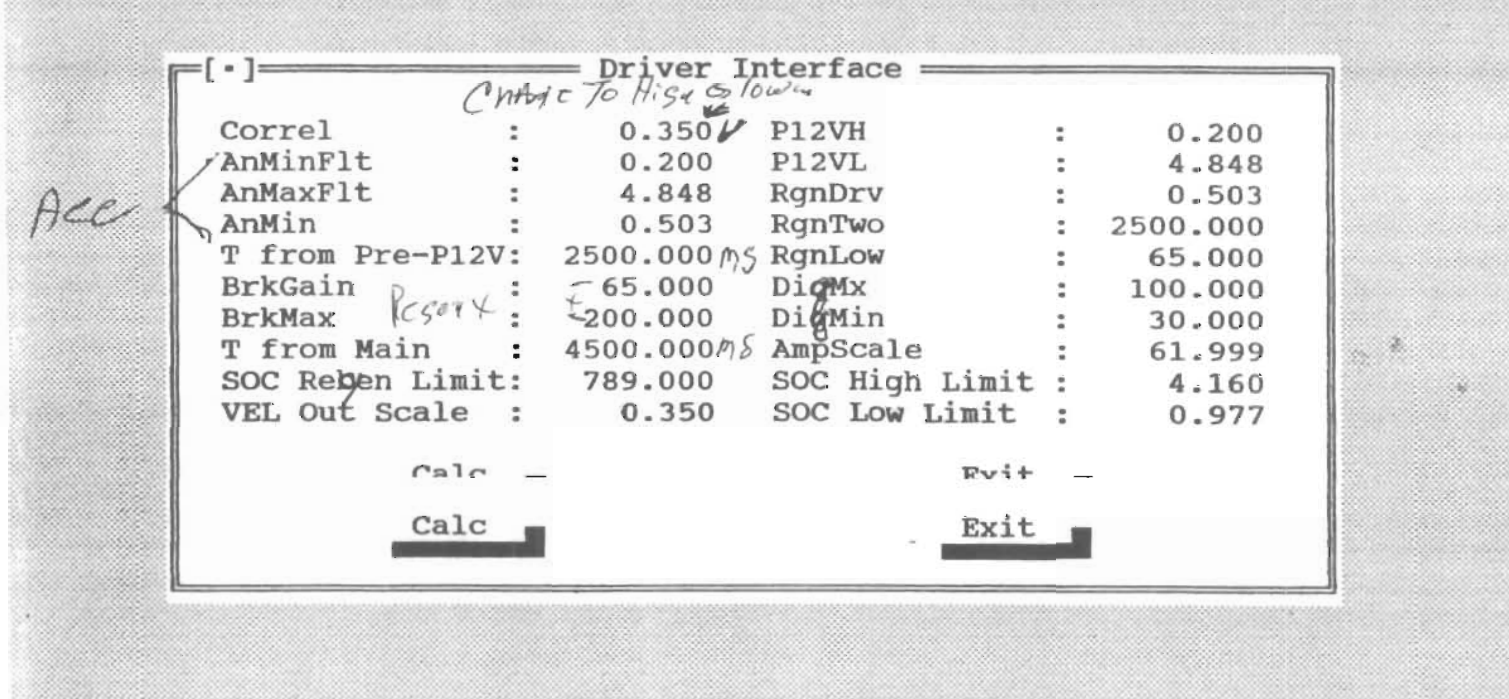

 $\mathbf{\hat{4}}$ 

F1 Help Alt+X Quit

Donot makes T rue pre play 2500,000 ms TFROM MAN (Time For Tura on WolfAS P

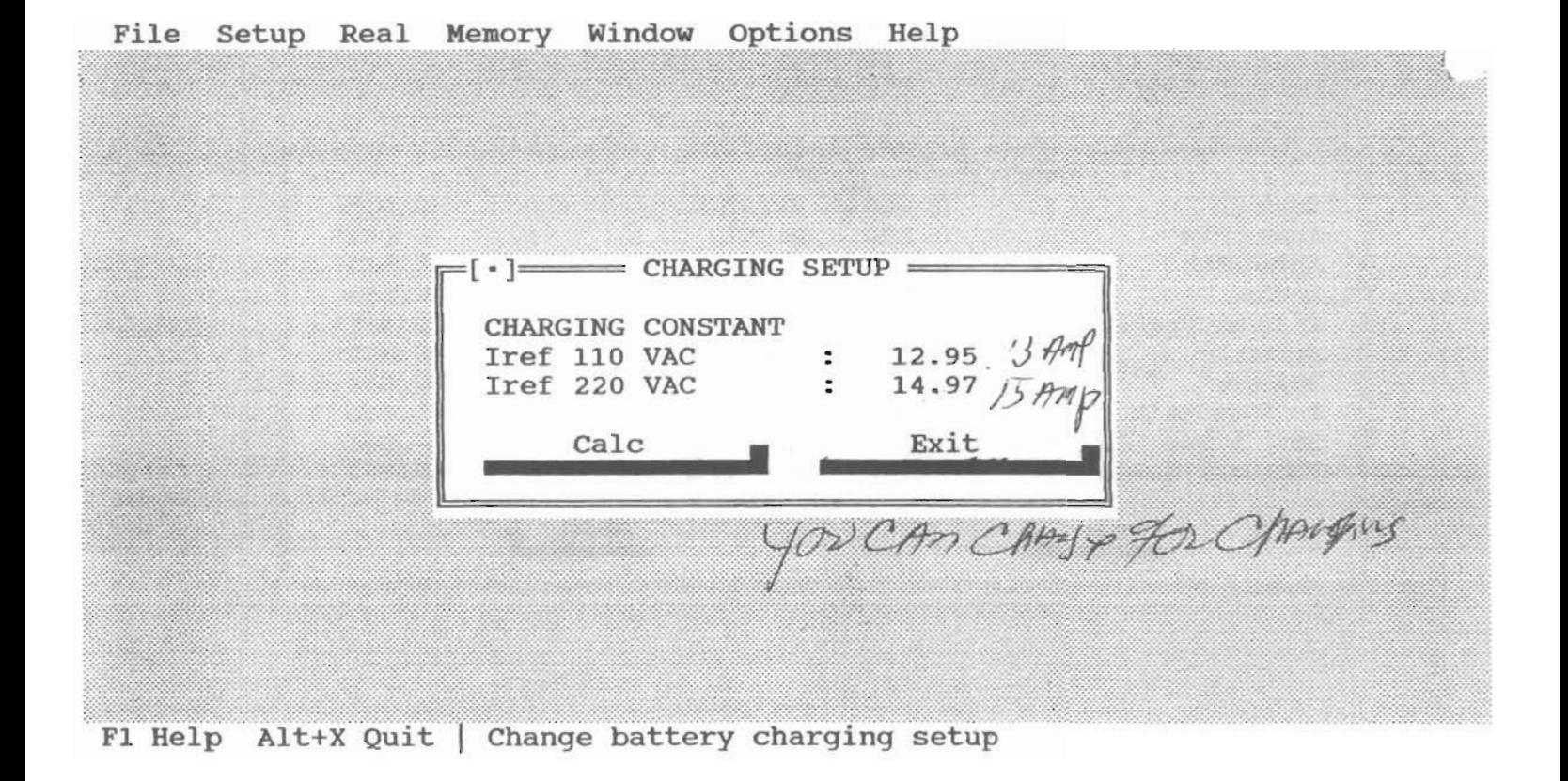

 $\circledS$ 

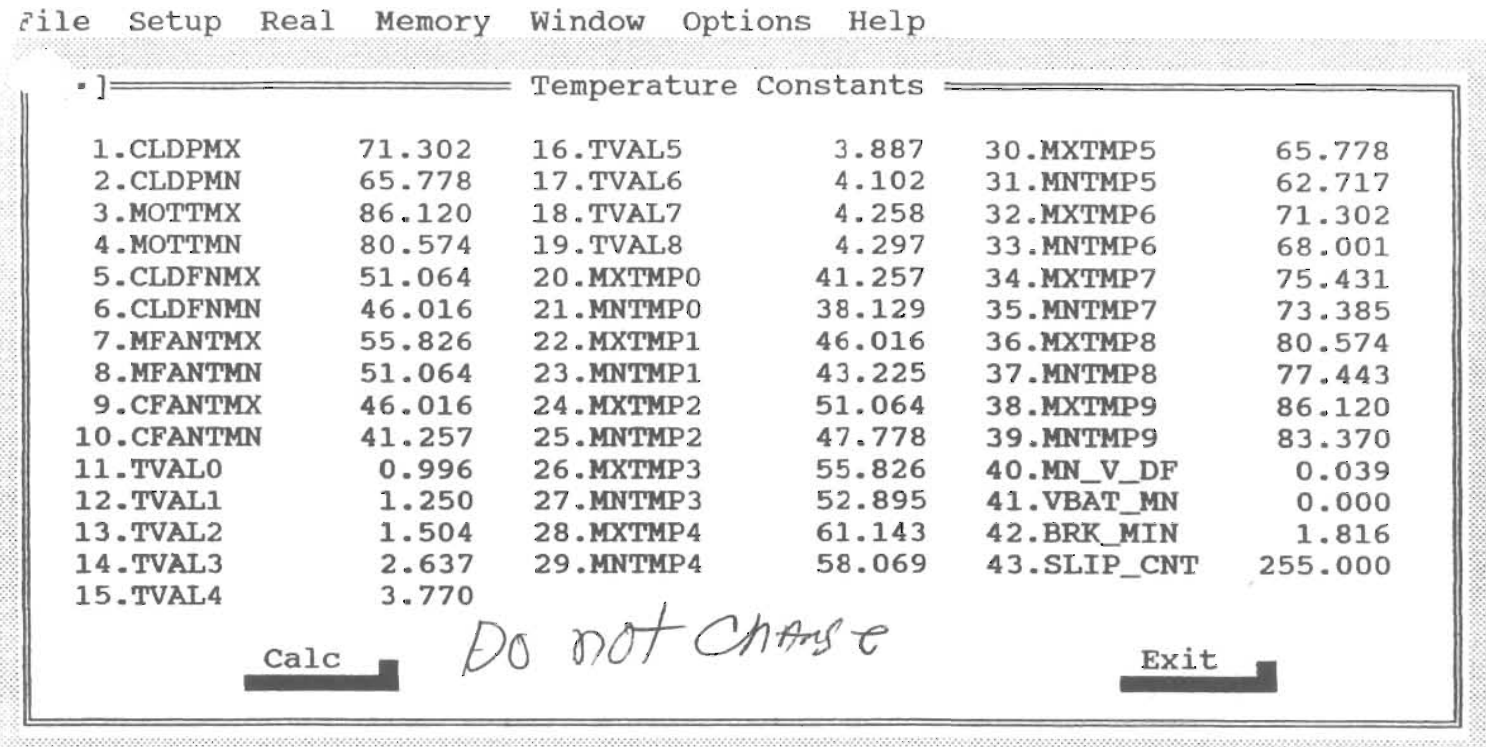

F1 Help Alt+X Quit | Change temperature constants

 $\sim 10^{-11}$ 

Normal Operation Test Mode

<u> 1980 - Andrea Santana, amerikana amerikana amerikana amerikana amerikana amerikana amerikana amerikana amerika</u>

F1 Help Alt+X Quit | Execute program in normal operation mode

the contract of the contract of the contract of the contract of

,,,,,,,,,,,,,,,,,,,,,,,,,,,,,,,,,

| File<br>$-122$ |                      |              | Setup Real Memory Window |        | Options Help<br>MOTORING MODE |  |                    |                    | 07:16:40                  |  |
|----------------|----------------------|--------------|--------------------------|--------|-------------------------------|--|--------------------|--------------------|---------------------------|--|
|                | <b>BATTERY</b>       |              |                          |        |                               |  |                    | DRIVER INFORMATION |                           |  |
| <b>VBATT</b>   | $\equiv$             | $\mathbf{V}$ |                          |        |                               |  | <b>PRNDL</b>       |                    |                           |  |
| <b>IBATT</b>   | $=$                  | A            |                          |        |                               |  | <b>MOTOR</b>       |                    |                           |  |
| POWER          | $\frac{1}{2}$        | Kw           |                          |        |                               |  | <b>STATUS</b>      |                    |                           |  |
| MODE           | $=$                  |              |                          |        |                               |  | COMMAND            |                    | $\overset{\circ}{\vee}$ C |  |
|                |                      |              |                          |        |                               |  | P12V               |                    |                           |  |
|                | MOTOR                |              |                          |        |                               |  | Temp.              |                    |                           |  |
| <b>RPM</b>     | $=$                  |              |                          |        |                               |  |                    |                    |                           |  |
| <b>MPH</b>     | $=$                  |              | To February Joseph       |        |                               |  |                    | <b>RELAYS</b>      |                           |  |
|                |                      |              |                          |        |                               |  | PRE<br><b>MAIN</b> |                    |                           |  |
| <b>VALUES</b>  | 705                  |              | VARIABLES                |        | <b>CONSTANTS</b>              |  |                    |                    |                           |  |
| <b>USER</b>    | $=$                  |              | Select                   | Select |                               |  |                    |                    |                           |  |
| e              | $=$                  | Tochm        |                          |        |                               |  |                    |                    |                           |  |
|                |                      |              | 501                      |        |                               |  |                    |                    |                           |  |
|                | <b>CHANGE VALUES</b> |              | TEMPORARY                |        | <b>PERMANENT</b>              |  |                    |                    |                           |  |
| $= -y^{r-r}r$  |                      | $\sqrt{2}$   |                          |        |                               |  |                    |                    |                           |  |
|                |                      |              |                          |        |                               |  |                    |                    |                           |  |
|                | <b>CHANGE VALUES</b> |              | <b>TEMPORARY</b>         |        | PERMANENT                     |  |                    |                    |                           |  |
| Value          | $\rightarrow$        |              | Change                   |        | Change                        |  |                    |                    |                           |  |
| e              |                      |              |                          |        |                               |  |                    |                    | Clear Faults              |  |
|                |                      |              |                          |        |                               |  | No Save            | Save               | Exit                      |  |
|                |                      |              |                          |        |                               |  |                    |                    |                           |  |
|                |                      |              |                          |        |                               |  |                    |                    |                           |  |

F1 Help Alt+X Quit | Execute program in normal operation mode

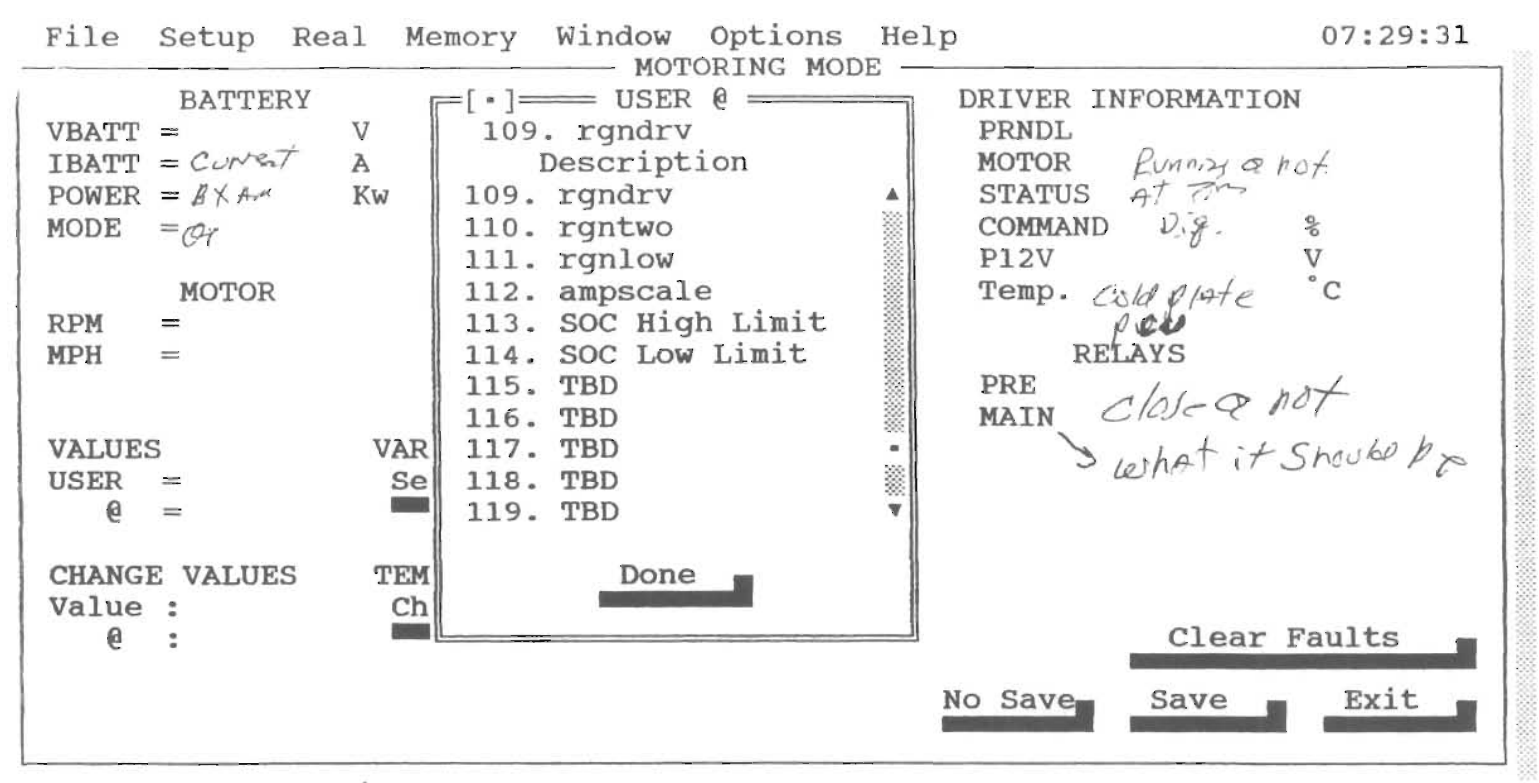

F1 Help Alt+X Quit

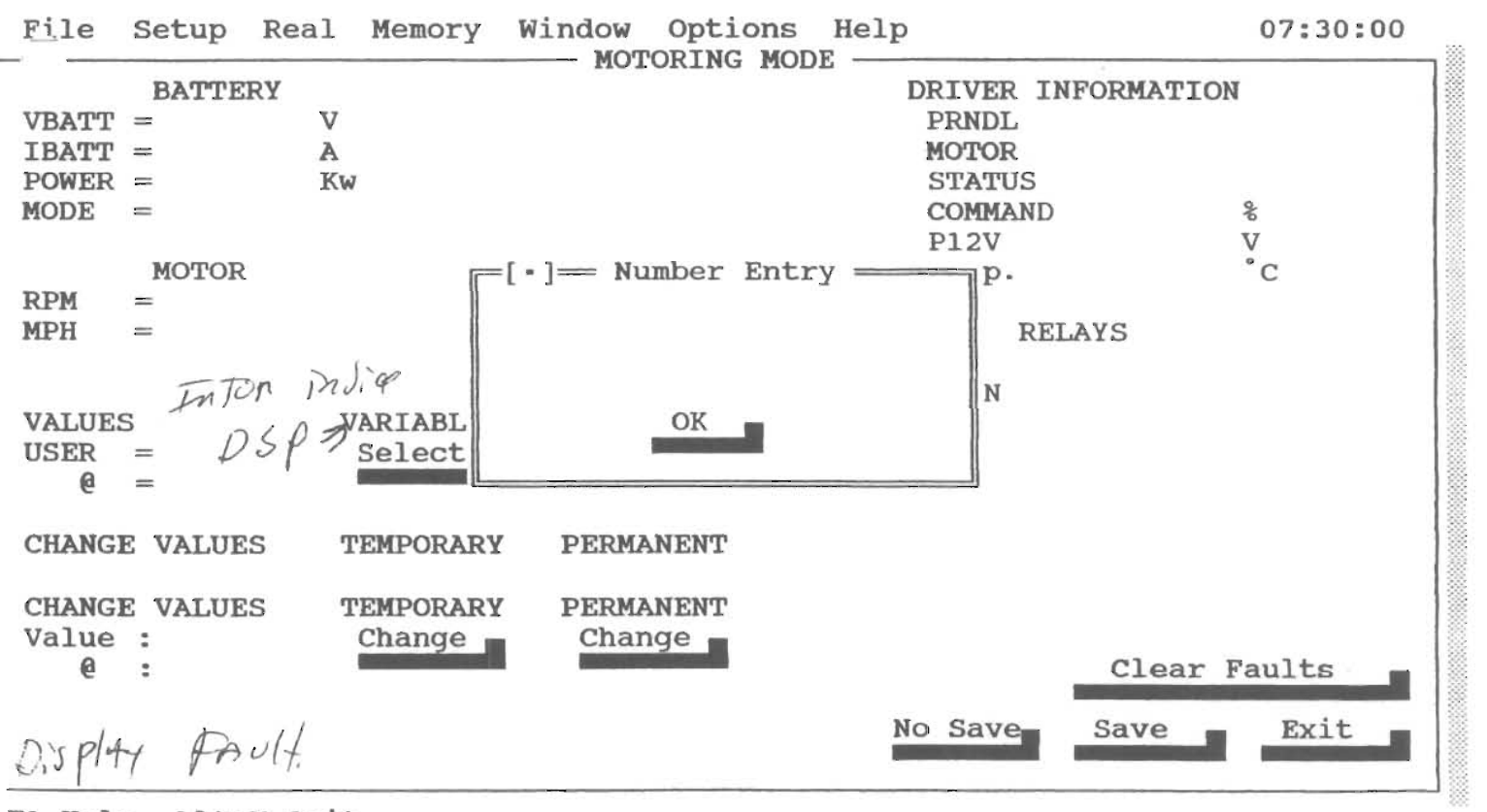

11111)

F1 Help Alt+X Quit

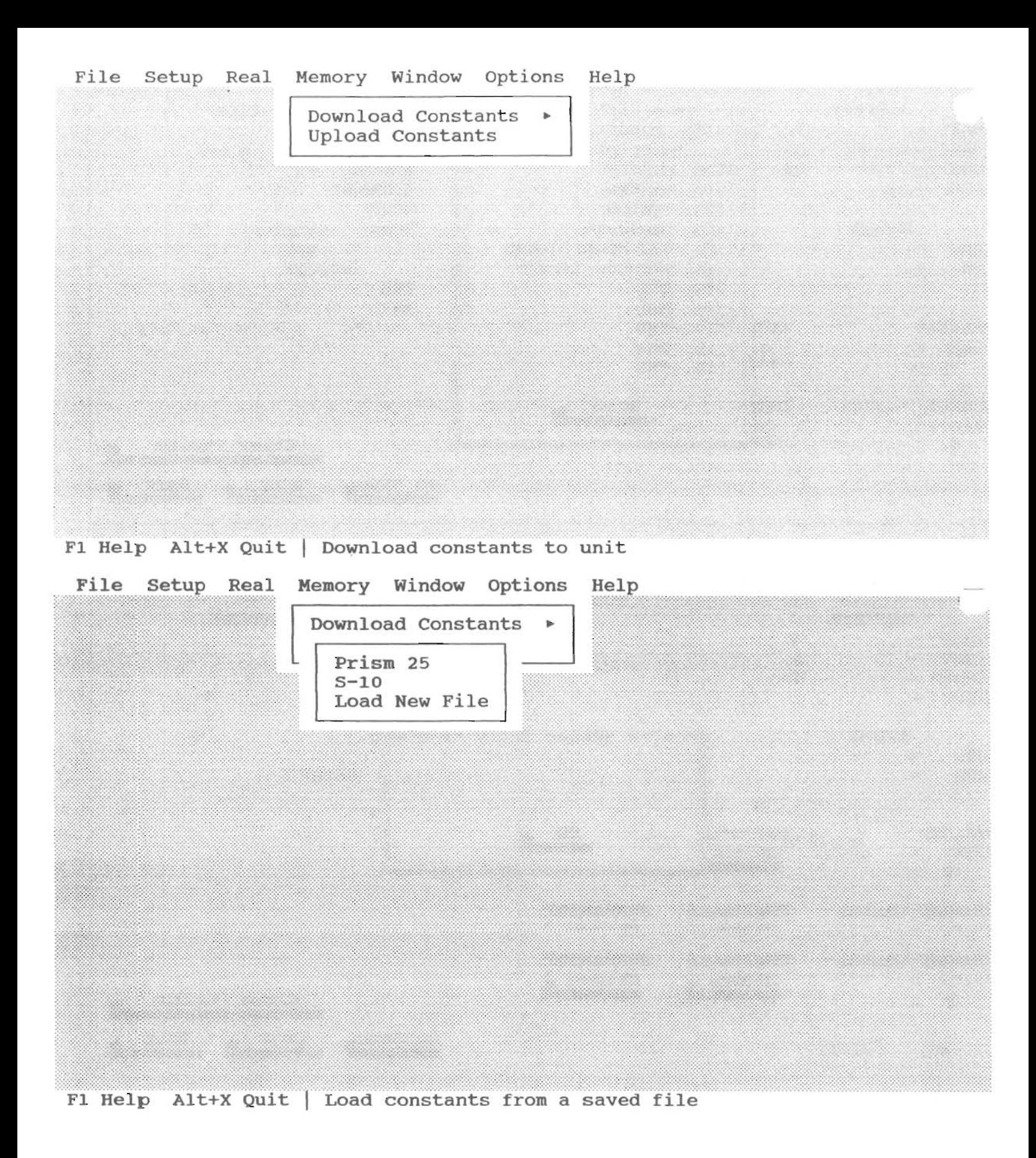

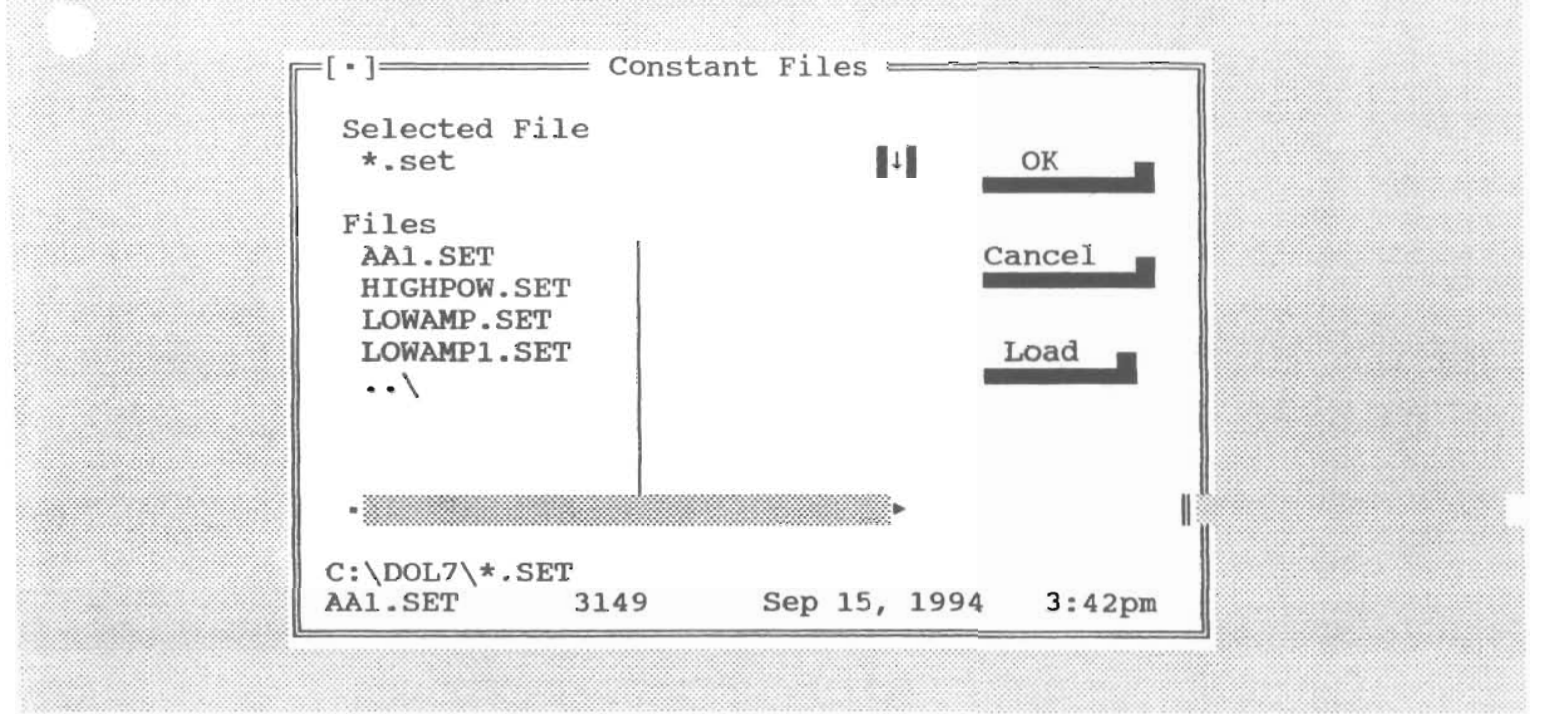

### F1 Help Alt+X Quit

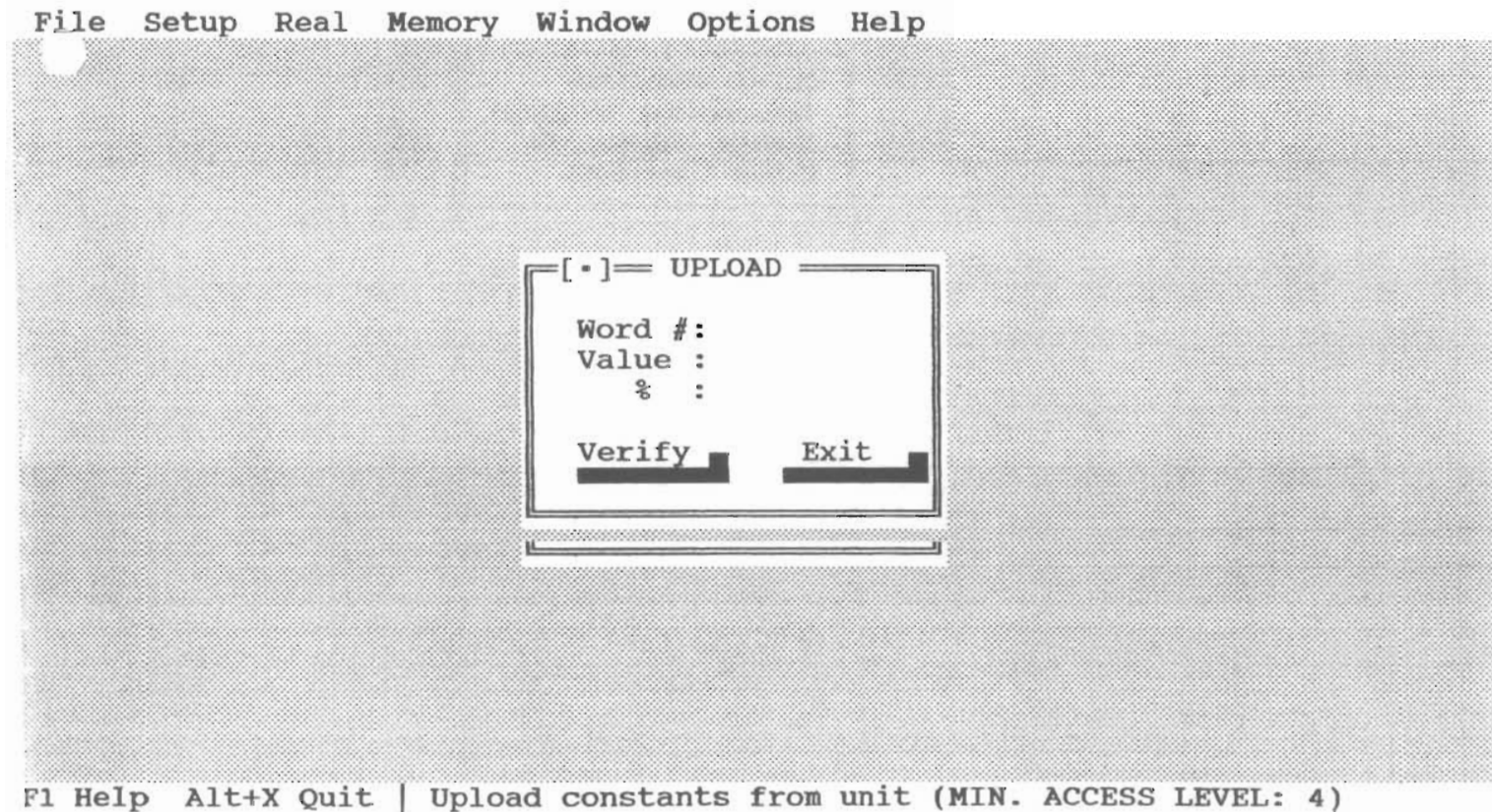

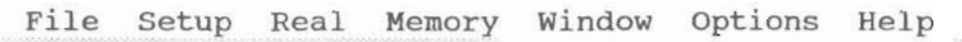

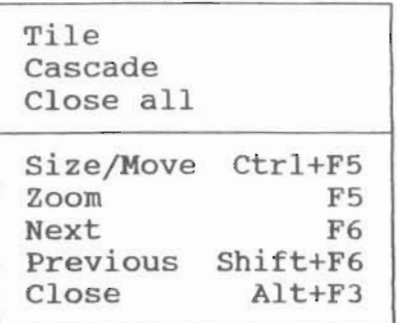

Fl Help Alt+X Quit | Tile all open windows

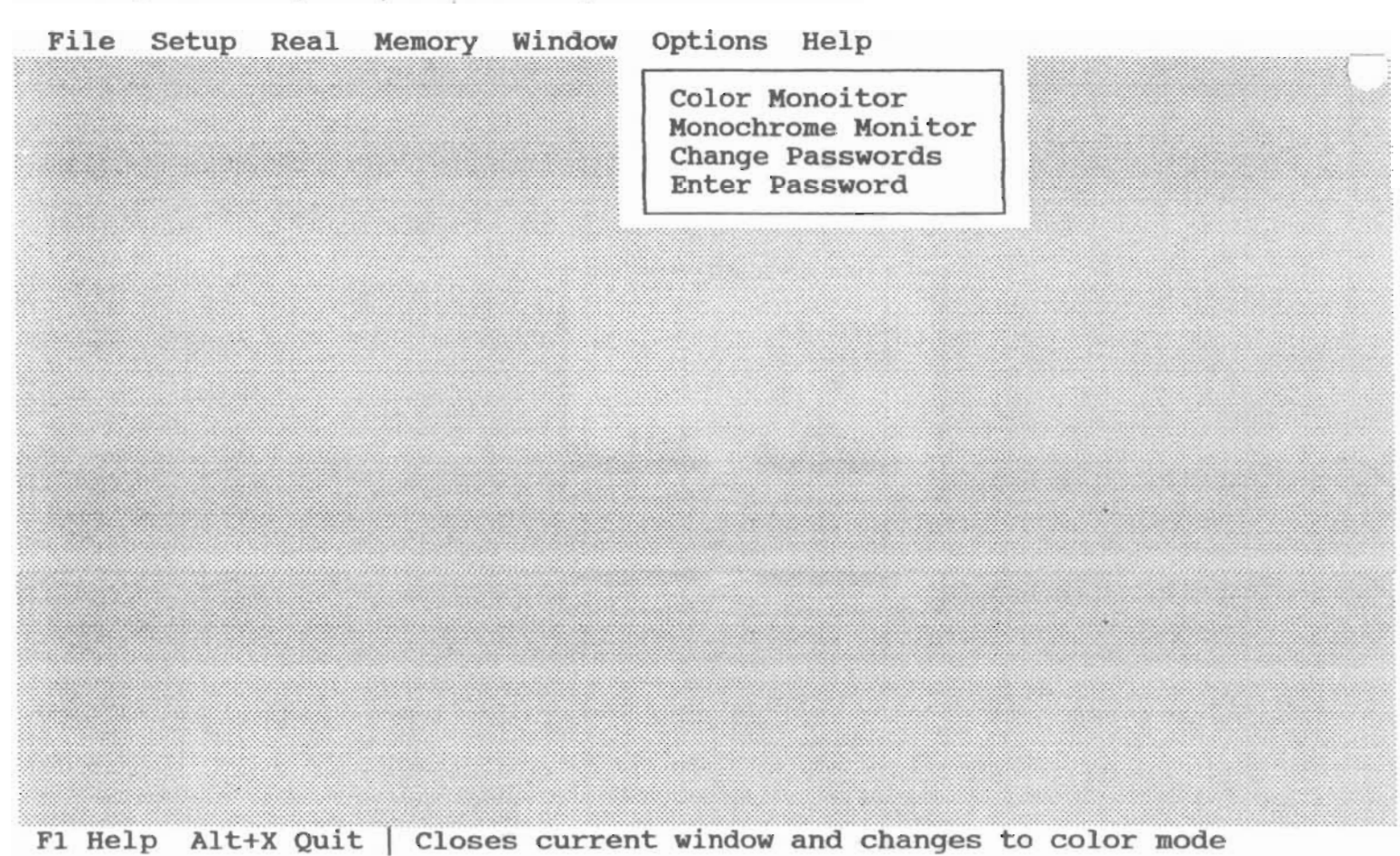

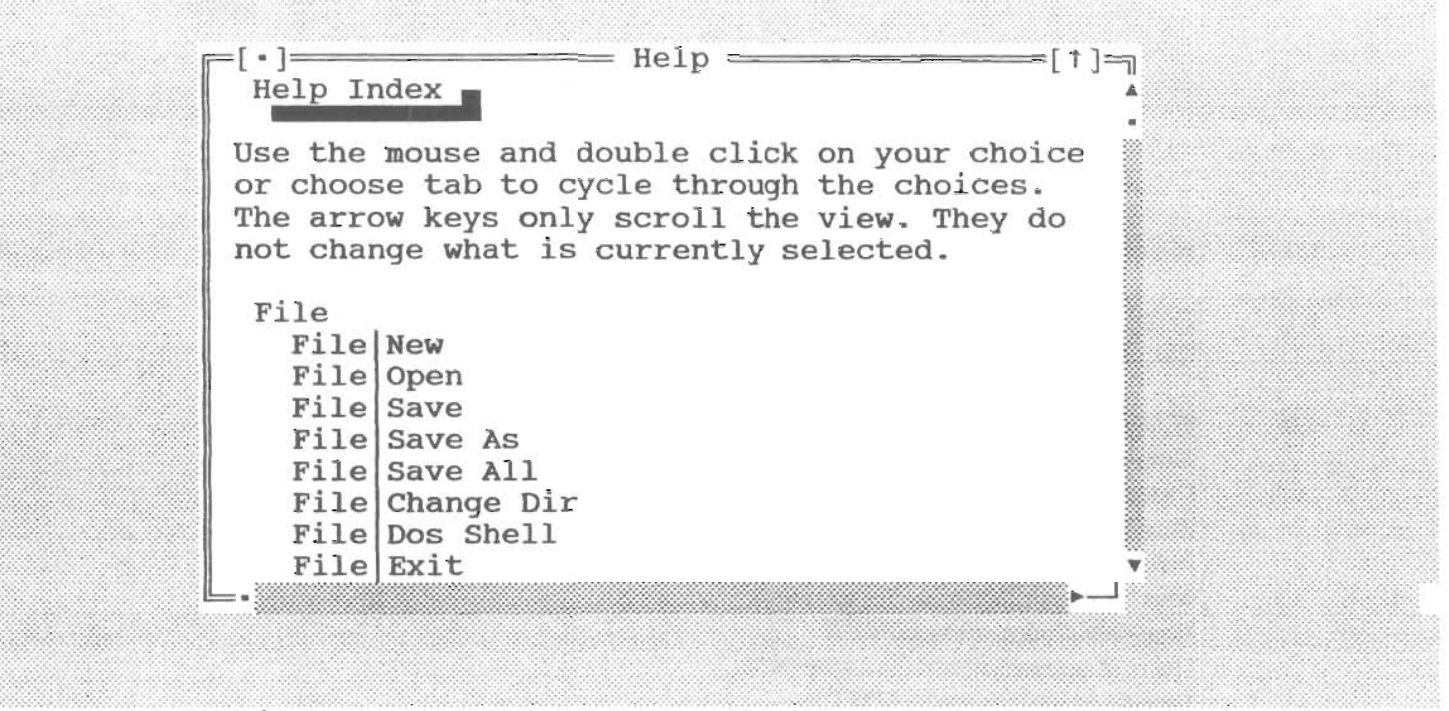

#### F1 Help Alt+X Quit

File Setup Real Memory Window Options Help 3233

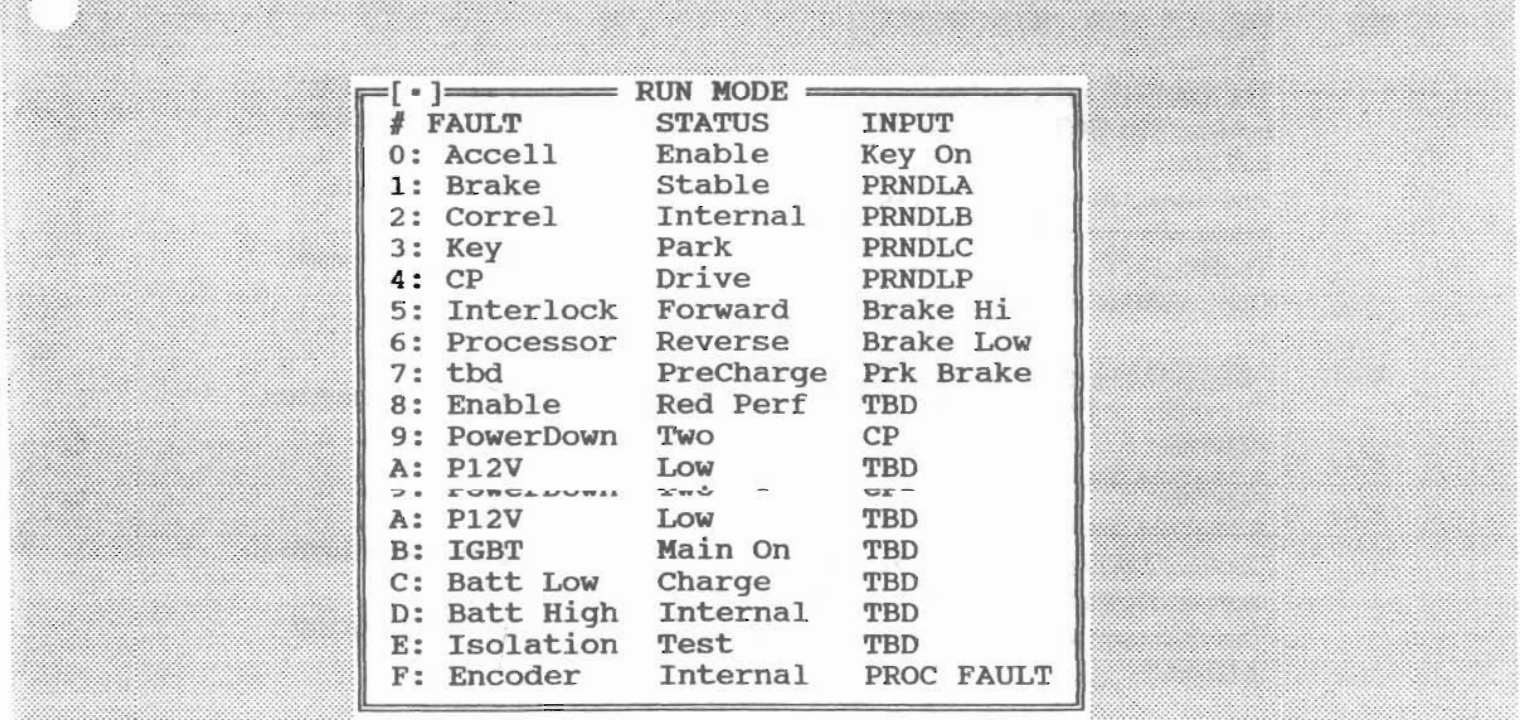

F1 Help Alt+X Quit | Displays fault code definitions (MIN. ACCESS LEVEL: 1)

## DOLPHIN COMMUNICATION TEST MANUAL DOL<sub>K7</sub>  $D_0L7$

### 1.0 SCOPE

### 1.1 GENERAL

This Test Manual establishes the functions of the DOL6 Communication Program.

### 2.0 STARTING DOL6

With Test Box connected to UUT and computer. Tum on computer. Wait for the C prompt  $(C:\triangleright)$ . Type CD\Dol then press ENTER Wait for the  $(C:DoI>$ ) Type DOL6 then press ENTER The next screen will ask for a password. Type 0 (zero), then press ENTER Next open the REAL menu and select NORMAL OPERATIONS. Fig. 1 shows a typical motoring screen after the UUT is turned on.

### 2.1 SELECT AND CHANGE BOX

### Tum on UUT.

The SELECT and CHANGE box on the left side of the computer screen is used to monitor (SELECf) and change (CHANGE) the variables and constants in address o to 318.

Any changes made on the left side is only temporary and will go back to its default values after power to the UUT is recycled.

The SELECT and CHANGE on the right side will change the constants permanently. Only constants are held on the right side.

### 2.1.1 SELECTING AND CHANGING CONSTANTS

To monitor an Address, use the TAB key to highlight the SELECT symbol, then press ENTER

A window showing the Addresses are shown.

Use the TAB key to highlight the address and the UP ARROW and DOWN ARROW to ADDRESS OF THE ADDRESS OF THE ACTED AND THE HIGHLIGHT THE OFFICIAL A SYMBOL, THAT PROS.

ENTER.<br>A window showing the Addresses are shown.<br>Use the TAR key to bighlight the address and the UP ARROW and DOWN ARROW. move the highlight to the Address of choice, then press SPACEBAR.

This will copy the chosen Address into the Choice Box and it's value can be seen next  $\text{to } \text{USER} =$ 

To change an Address highlight the CHANGE box then press ENTER. A *new way* of the window and the window and the window and the window and the window appears.

Enoose the Address, highlight it, then press the STACEDAR.

After the chosen Address is copied to the CHOICE box, use the TAB key to highlight the DONE box then press ENTER.

A new window appears.

Enter the value, highlight the DONE box Then press ENTER.<br>The Default value is now changed to the value

 $\Lambda$  .

TPA04600AAI JULY 11, 1994 REV-

### 2.1 .2 DOWNLOAD AND UPLOAD CONSTANTS

To Download constants from Dol Com (Dol6) Select the MEMORY window. Download and Upload will be the choices. Highlight DOWNLOAD then press ENTER. The next window shown lets you choose between S10 or PRISM data files. Highlight the file you want to Download then press ENTER.

To Upload constants form Dol Com (Dol6) From the MEMORY window Highlight the UPLOAD then press ENTER. When the Upload is done, a new window comparing the UPLOADED and DOWNLOAD checksum is shown. Both checksums should be the same.

NOTE: It is faster to do Download and Upload while in charge mode.

 $1/$ AtiAble  $0$   $F$  $R$  $u$  $t$  $+$  $1549$  $2 \beta \rho^+ \nu$ 9 ISOIAtein 1/2 07 BATTER PACX

### HC11 CONSTANTS

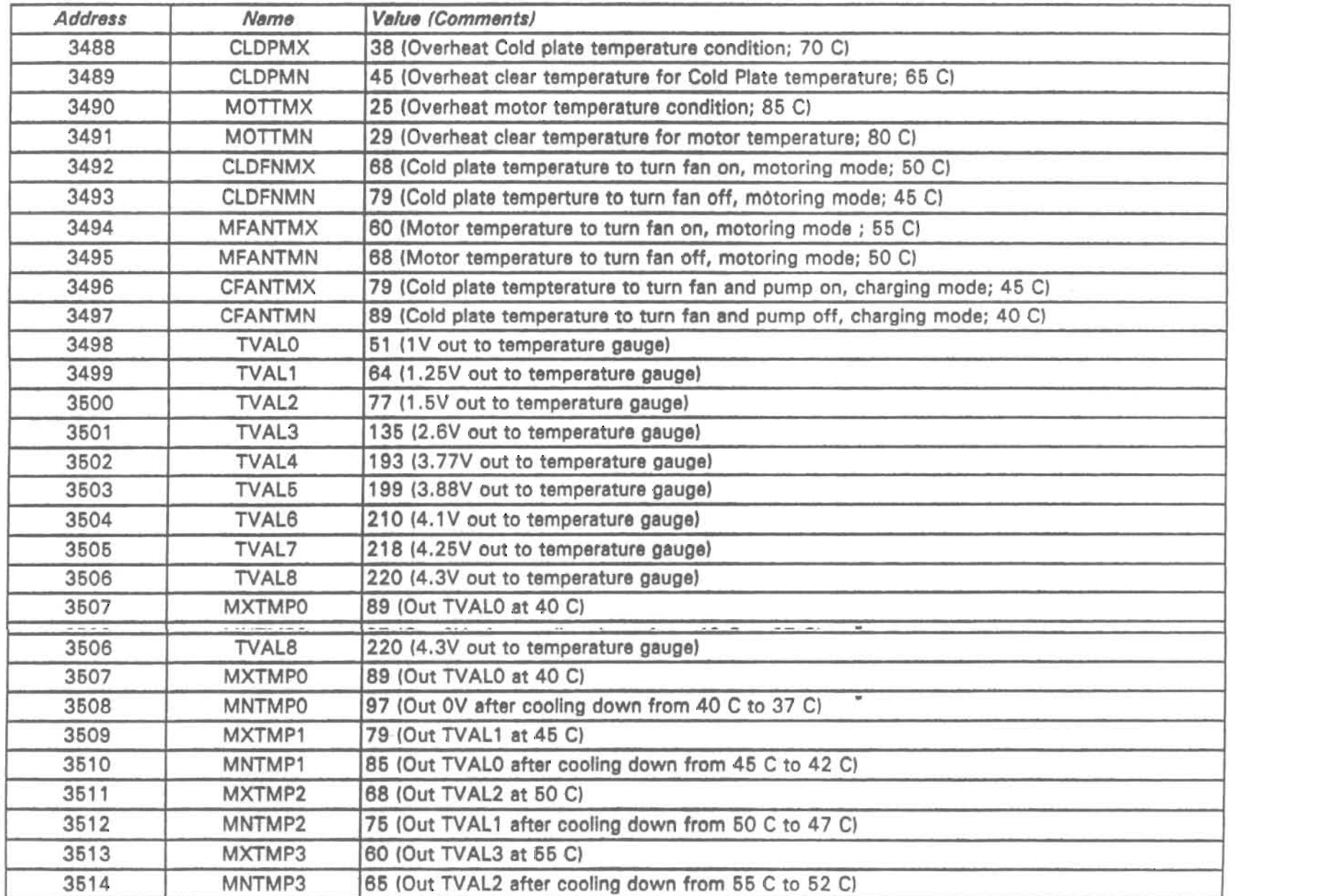

 $\sim$ 

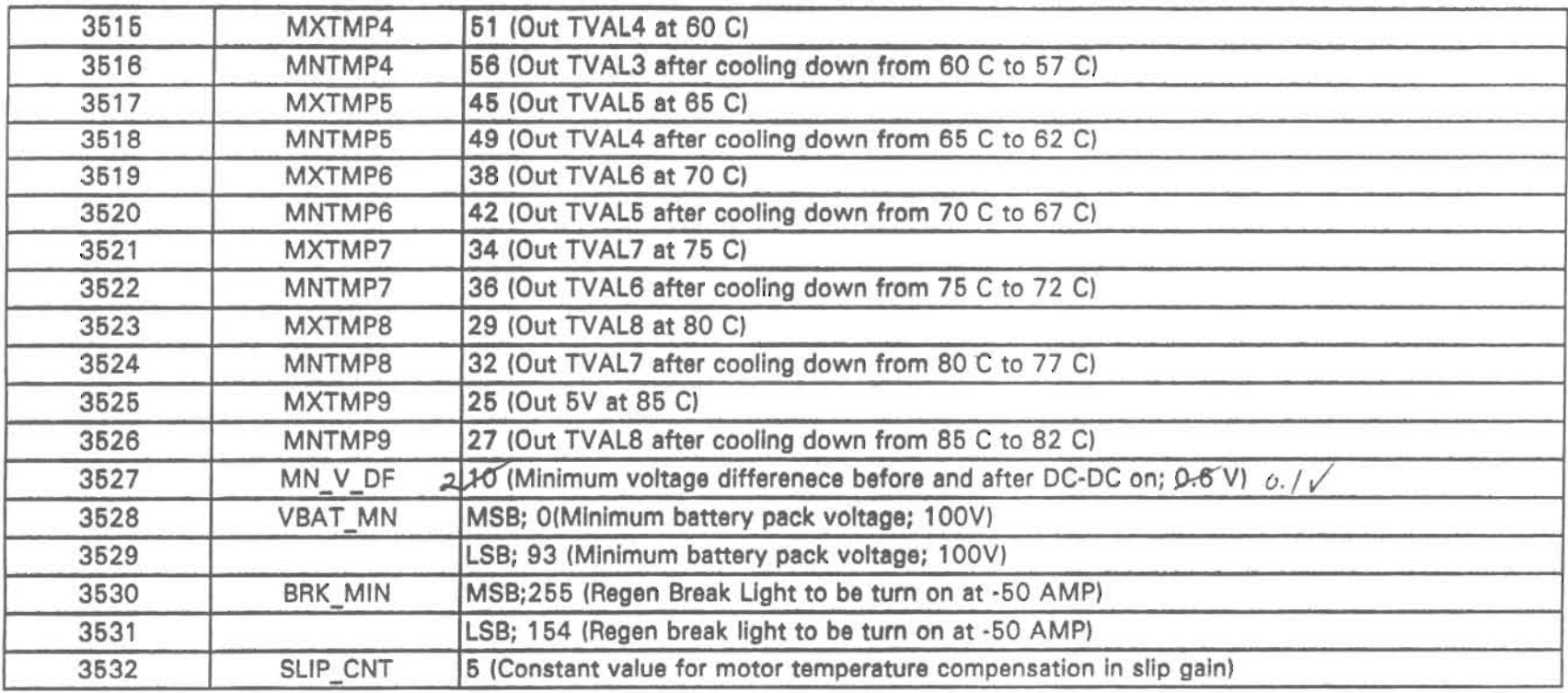

 $\sim$ 

 $\bullet$ 

 $\bullet$ 

### DSP CONSTANTS

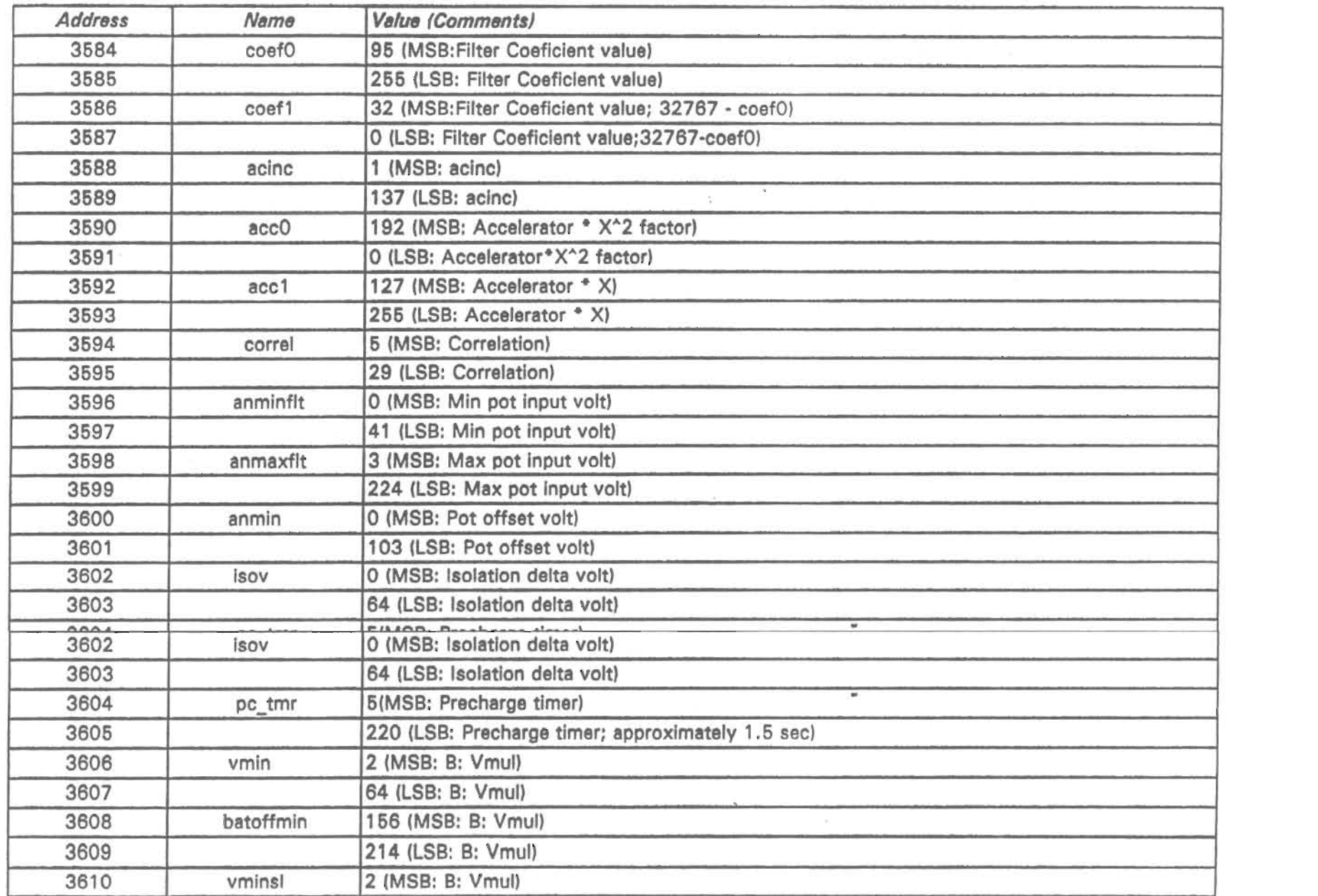

'--

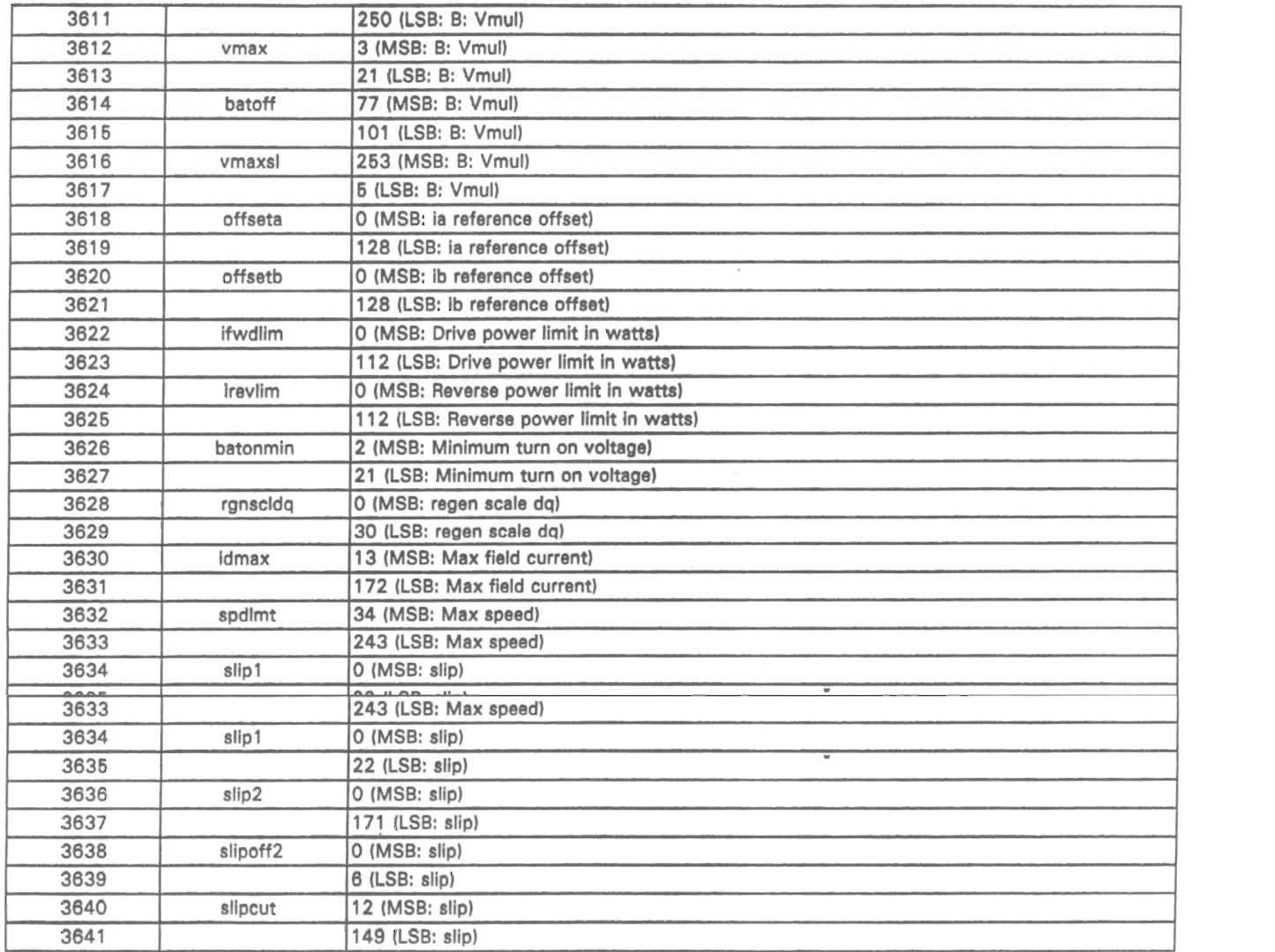

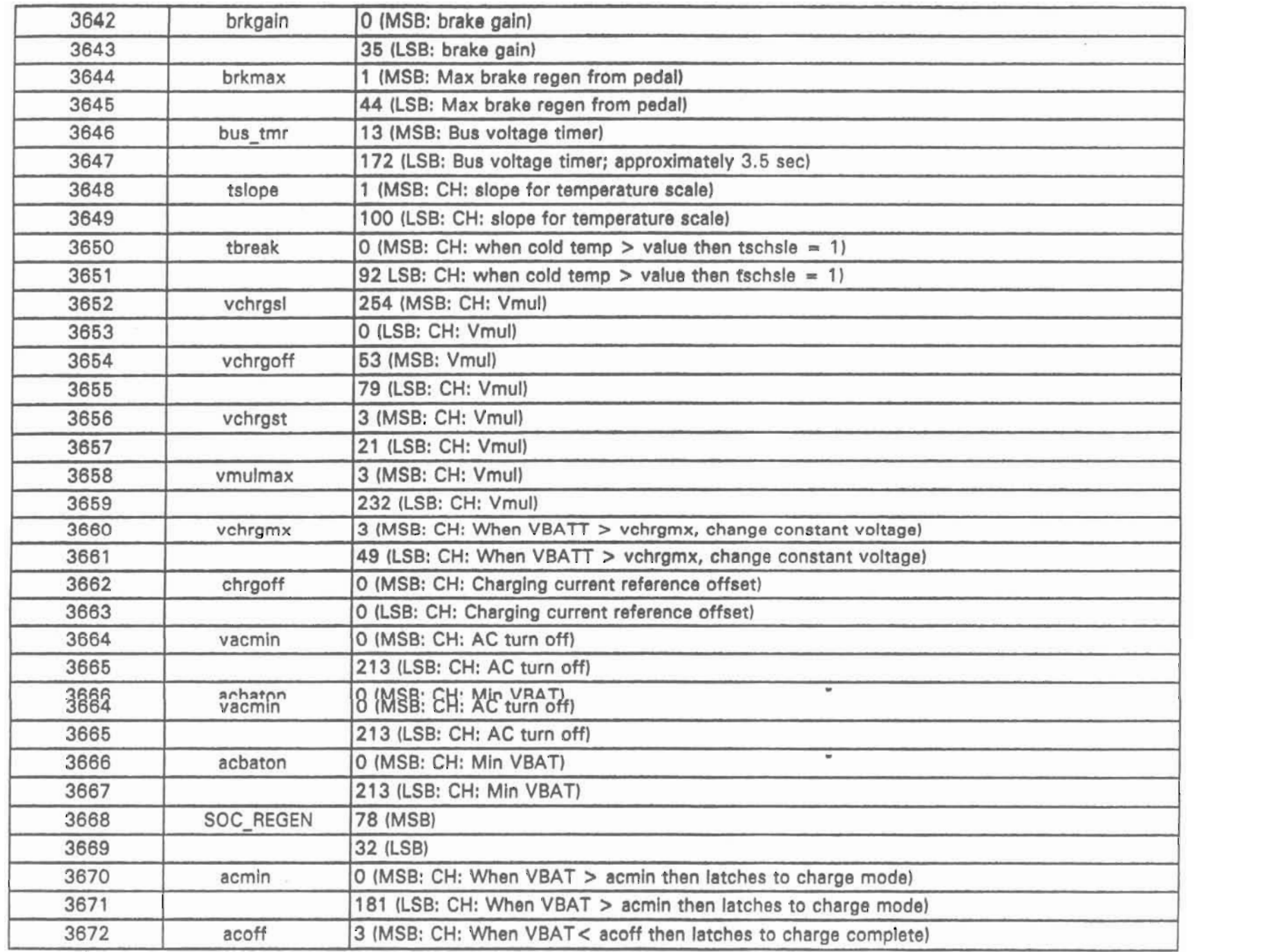

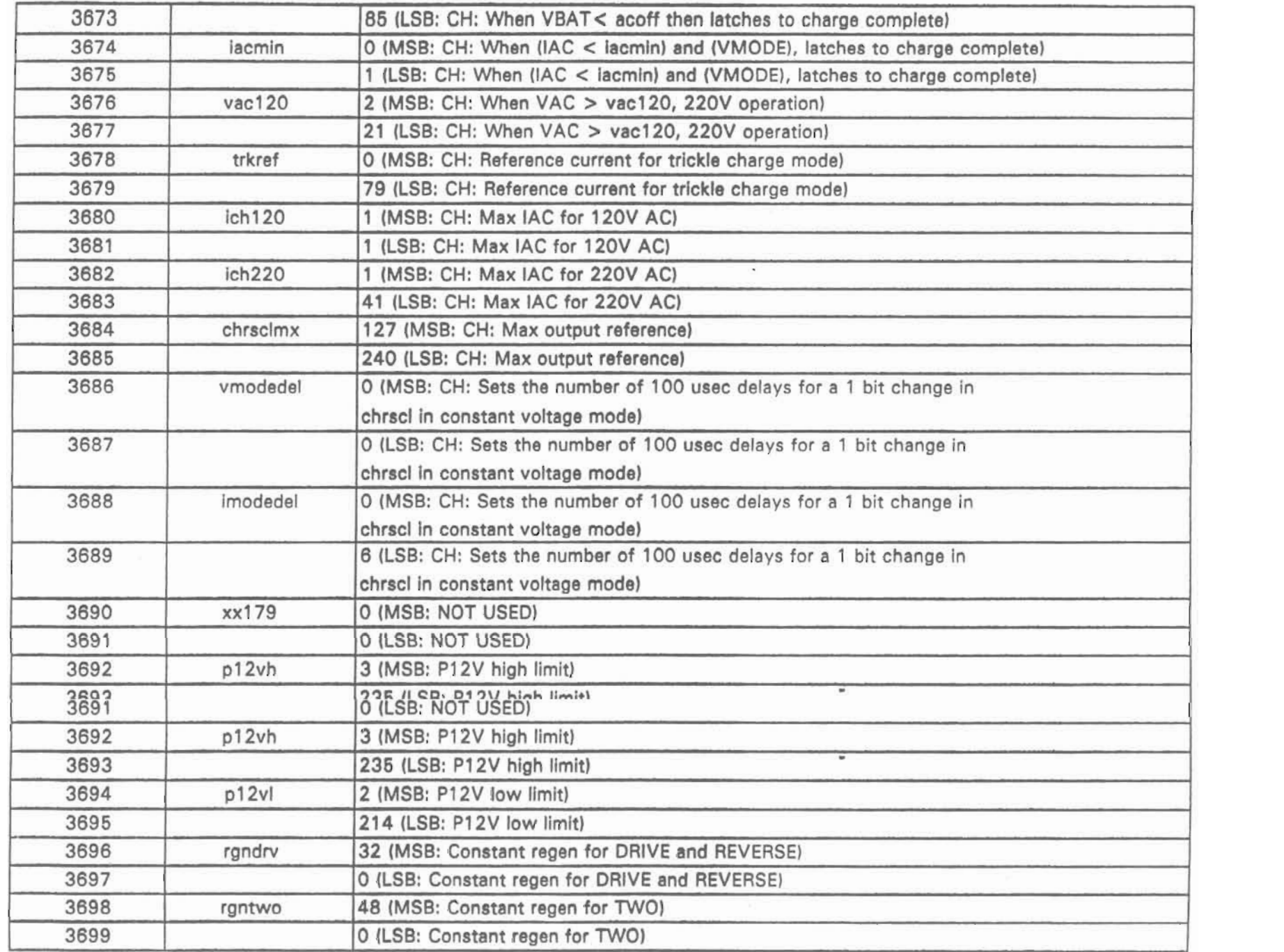

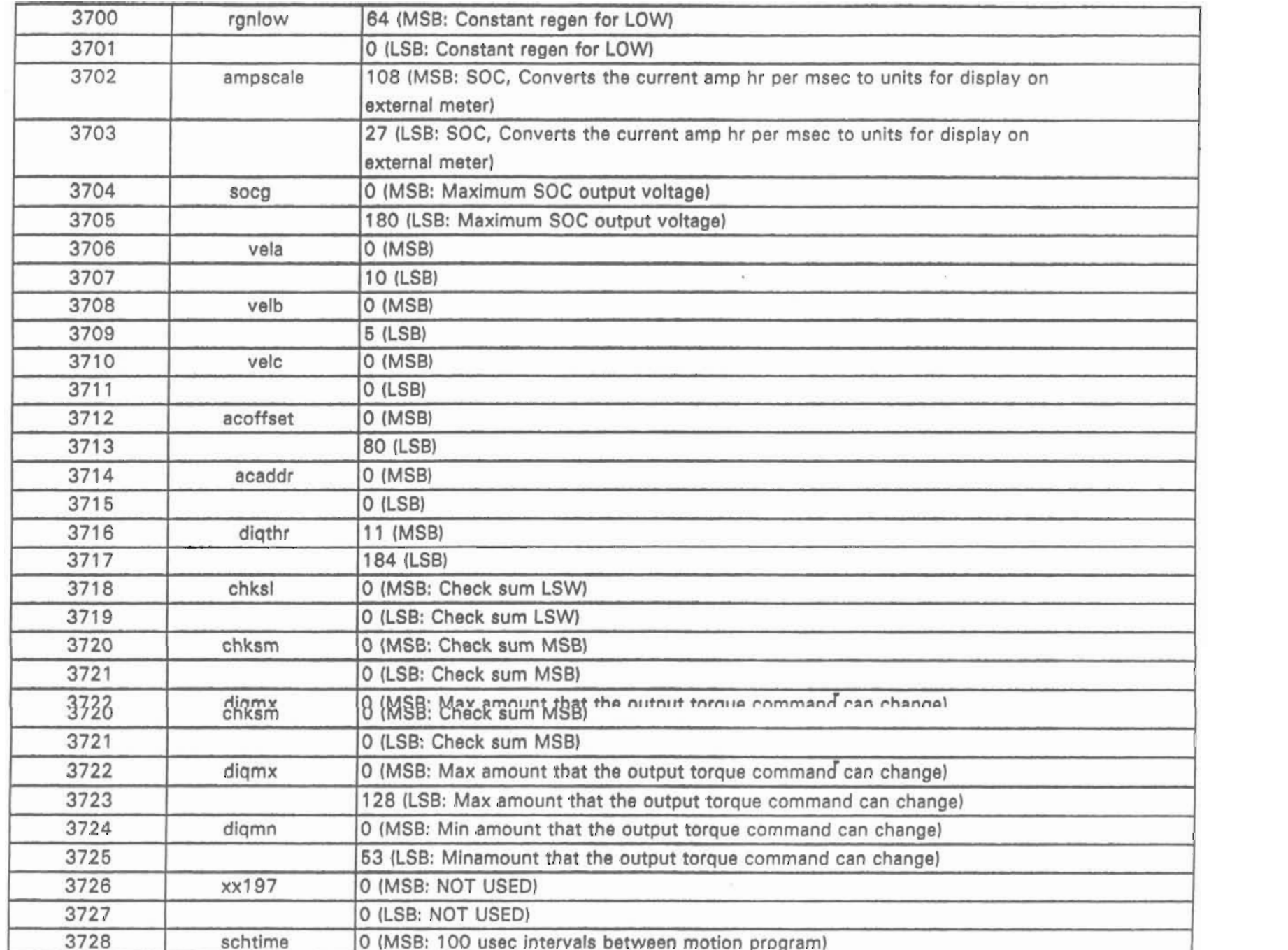

## **HC11 RAM/EEPRON. JESCRIPTION**

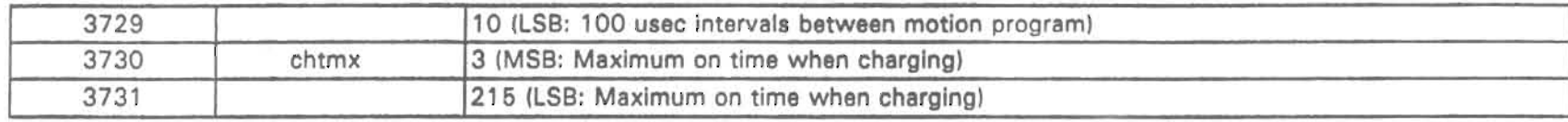

## U.S. Electricar **OOUTIN** a s

PZREV1.SET | Wednesday, 08/03/1994 | 21:08:32.78 | CheckSum=13172

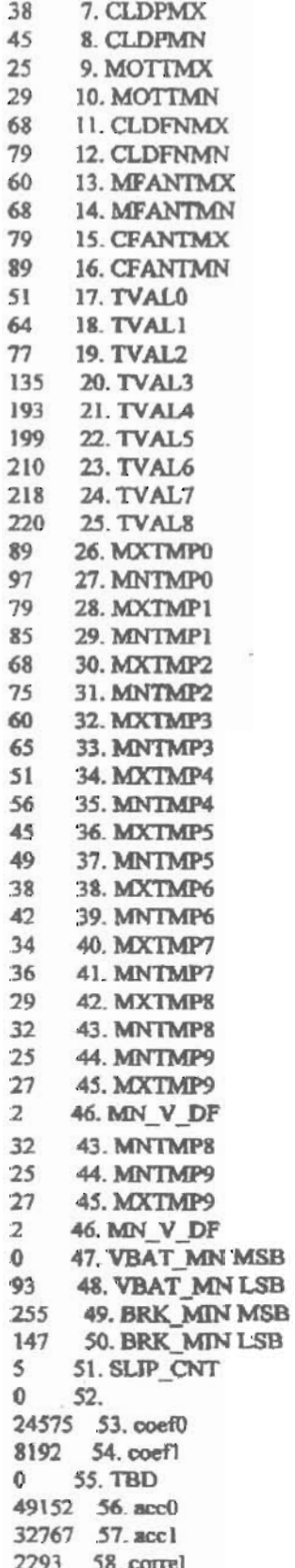

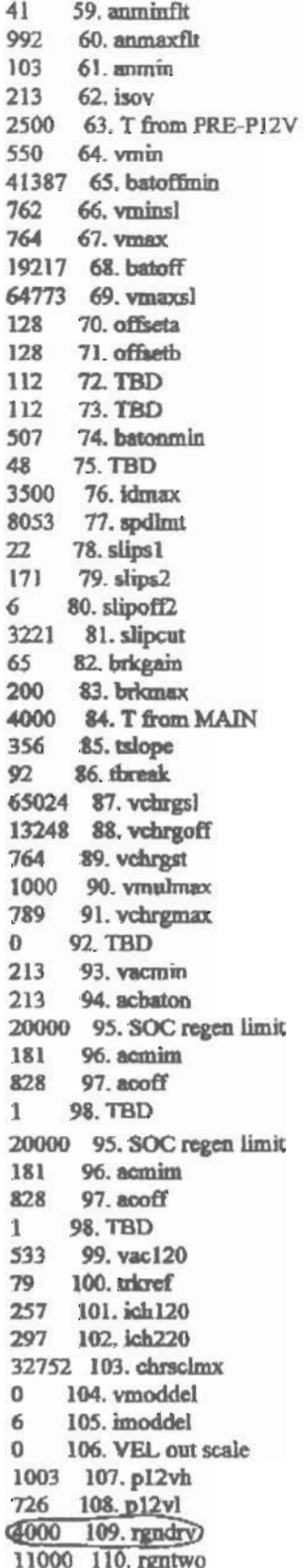

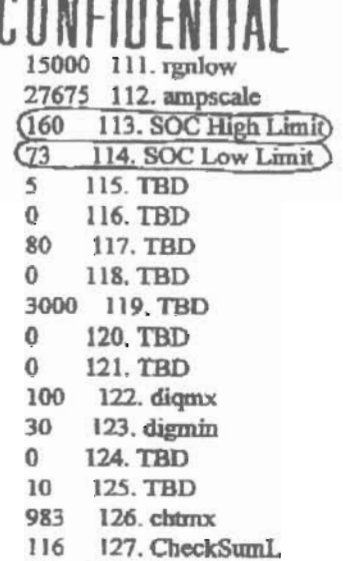

51 128. CheckSumH

Limit

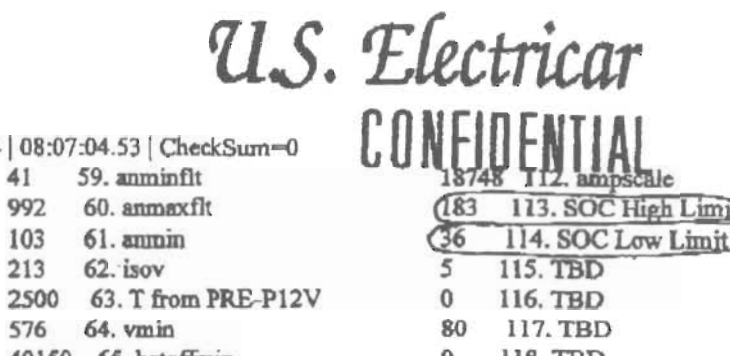

S10REV1.SET | Wednesday, 08/10/1994 | 08:07:04.53 41 59. an

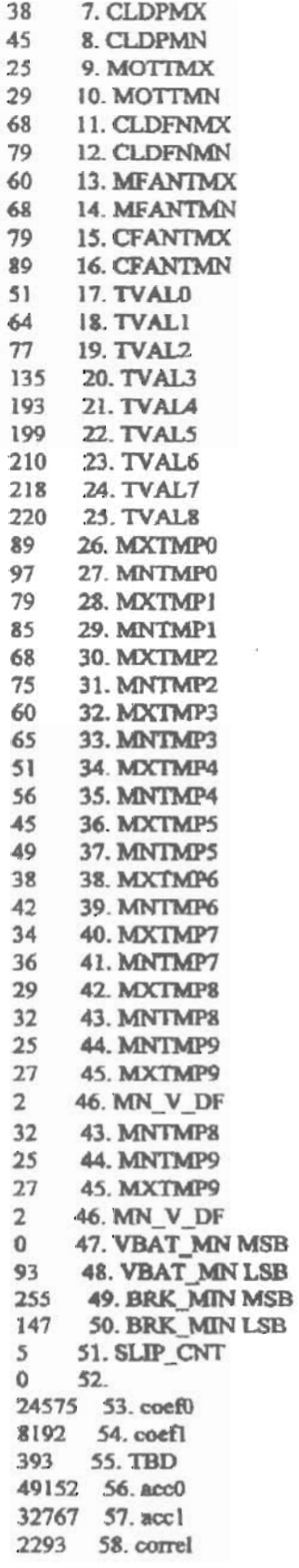

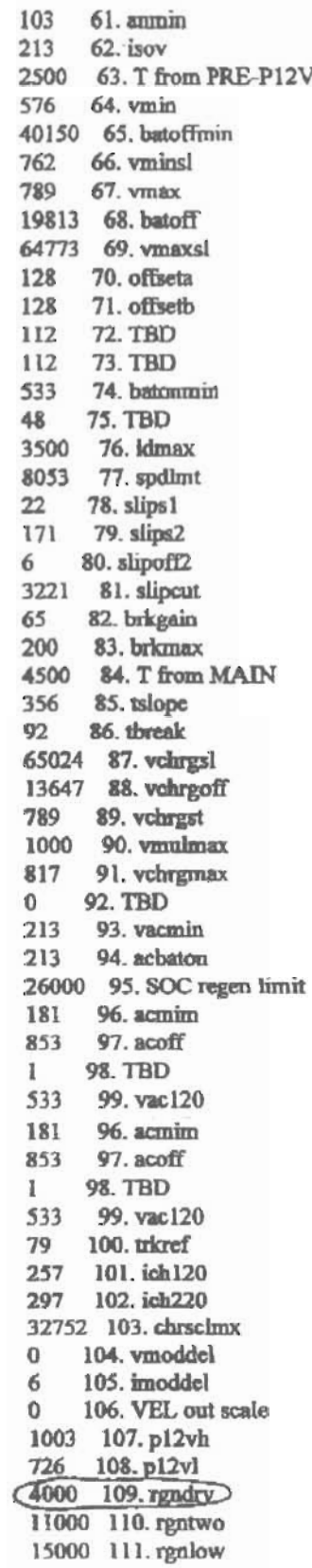

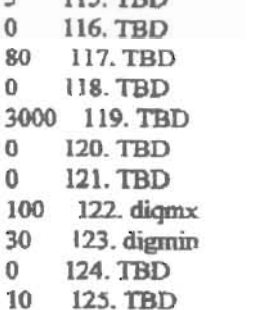

983 126. chtmx

- 0 127. CheckSumL
- $\bf{0}$ 128. CheckSumH

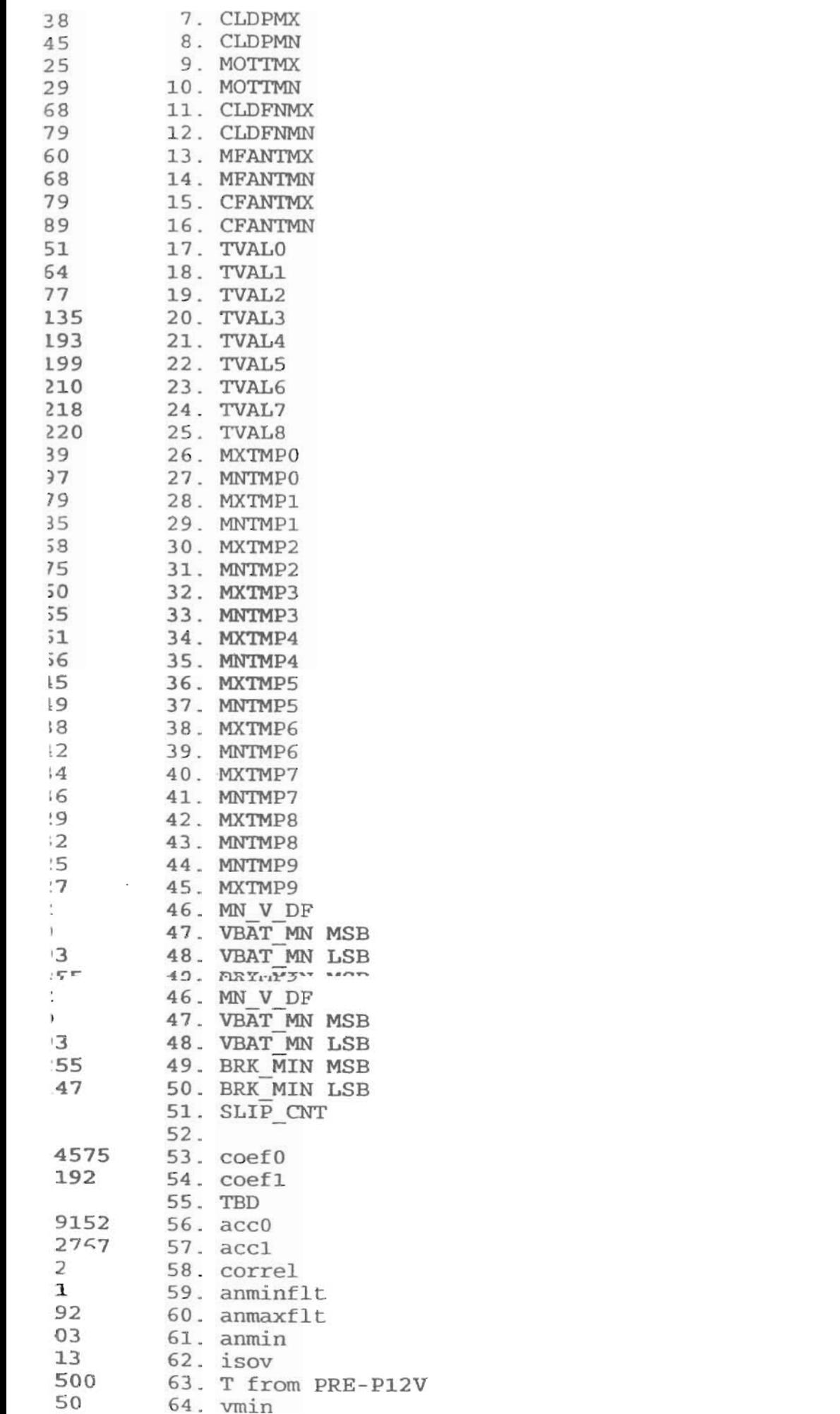

prism25.SET | Tuesday, 07/05/1994 | 11:52:55.20 | CheckSum=13172

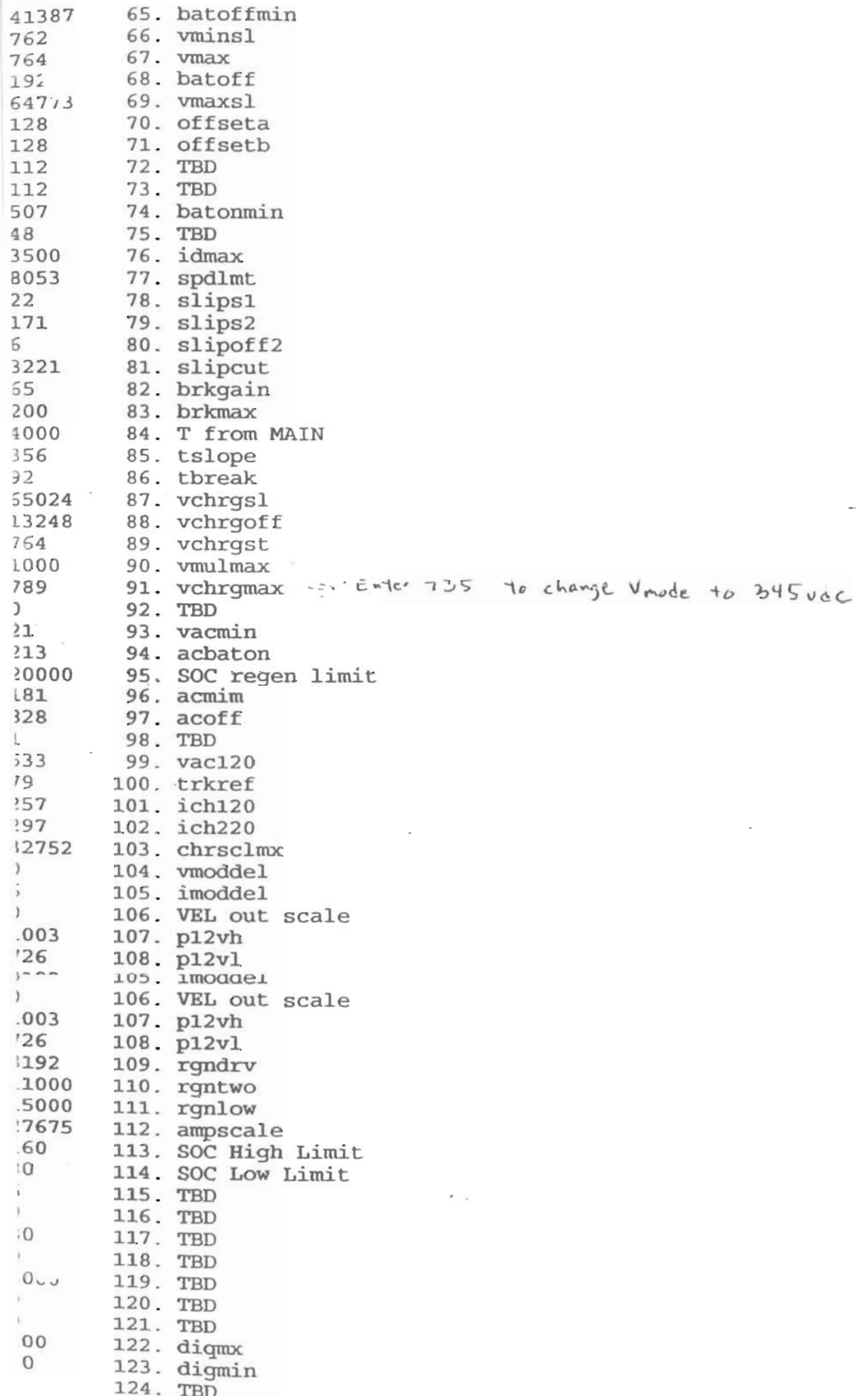

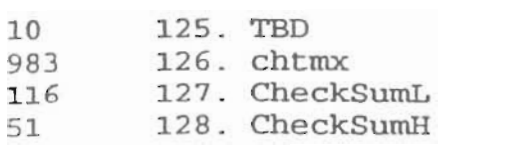

 $\sim 10^{11}$  km  $^{-1}$ 

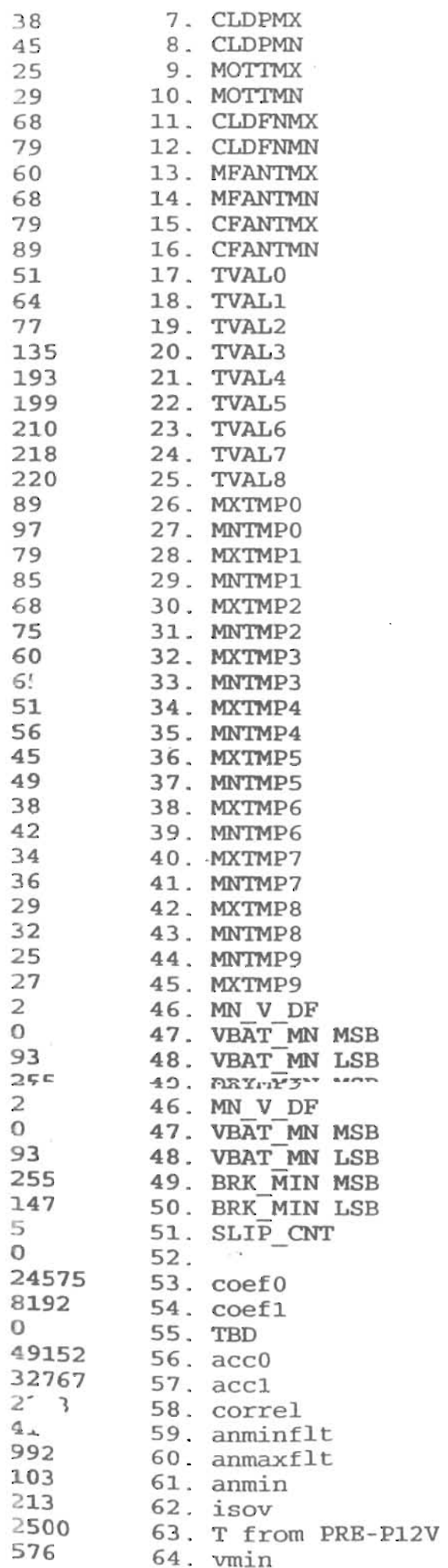

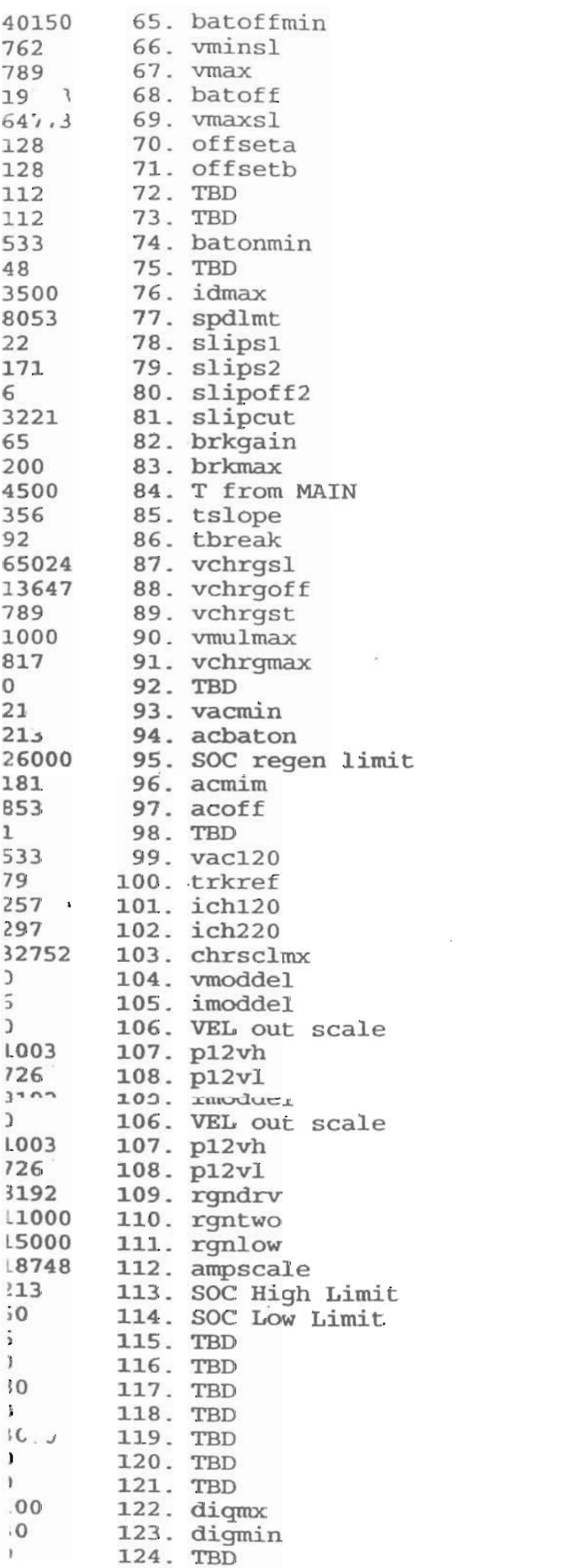

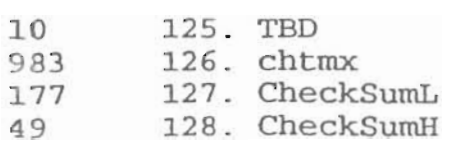

JEMPOSTANSE S.C. C. C. TS CHANGE-P-PUBOSE-R. JUL MAI 32767X2 70 CDM PRIU V. Altre S. O.C. Oto/P F.C. Alle NANE I Space Silbyware 2 Pipeipe To More A You Type.<br>F.C. Alle NANE I Space Silbyware 2 Pipeipe To More A You Type.  $yA\wedge yA\wedge e = D\cdot S\cdot P$  $M = 24.9$ UONSTANTSSHEI

Memo: GZNEA Date: 02/21/95 Time: 16:57

From: Frank Mc Henry

Subject: CONSTANTS TO BE CHANGE NEW/POU

CHANGE WHEN CHARGING DO NOT CHANGE WHEN IN WINDORS CHANGE WHEN IN DOS \*\*\*\*: DO NOT PUT THE COMP. ON THE VACUUM PUMP OR POU\*\*\*

S-10 TRUCK 109. REGEN DRIVE 4000 183 114 SOC OUT HIGH SOC CUT LOW 56 PRIZM 109 REGEN DIRVE 4000 73 114 SOC LOW